# What is Subversion and what does it do?

A version control system

Manages files and directories and any changes made to those files and directories

Can be used across networks to promote remote collaboration

You can manage any files "anything from grocery shopping lists to digital video mixdowns and beyond"

# Why Subversion if CVS exists?

Revision Control System (RCS) can only deal with one file at a time. It can branch but the syntax is difficult.

RCS back end cannot store binary files efficiently Networking is slow. Only server to client. CVS code is hard to understand. "Sequence of hacks"

## Goals of Subversion

To replace CVS by fixing bugs, weak network, and project management

Draw from the CVS audience

## Intended use of Subversion

It should not be used for everything archive old versions of files and directories, possibly resurrect them, or examine how logs have changed over time collaborate with people on documents and keep track of who made which changes

## Costs of Subversion

COST: administrative overhead.

manage a data repository to store the information and all its history

be diligent about backing it up. Y

you won't be able to copy move rename or

you won't be able to copy, move, rename, or delete files the way you usually do.

NOT a distribution tool

It should not be used to distribute files that are not changing like photos, music, etc.

Overkill

# History of Subversion

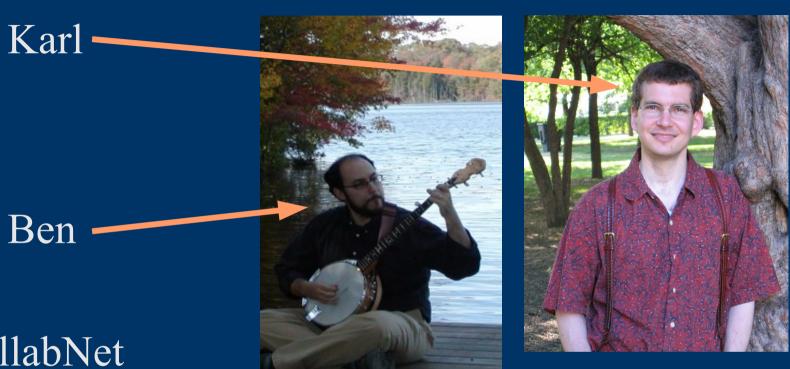

CollabNet 2000 to 2001

Karl Fogel and Ben Collins-Sussman Now, open-source run

## **Environment for Subversion**

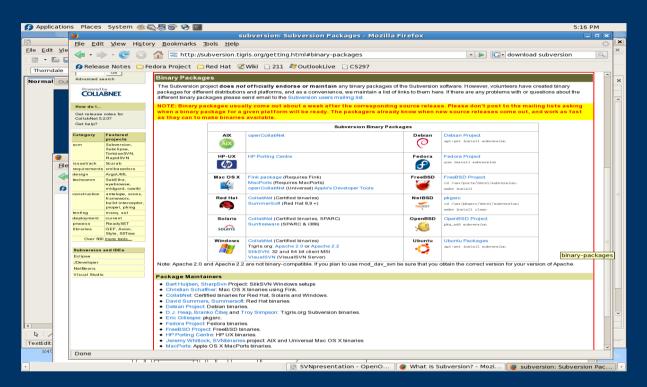

### Almost everyone

Can use on multiple operating systems including Mac OS X, Windows, Ubuntu, and Fedora. Also available as a plug-in from Eclipse and Netbeans

# How to get subversion?

http://subversion.tigris.org/

Both subversion binaries and third-party clients Through Eclipse...

# Getting started with Subversion from the Command line

### Create repository

svnadmin create \$cs297/shared/DemoAlexAnne

#### Checkout

svn checkout file://home/courses/cs297/shared/DemoAlexAnne ~/workspace/project

#### Commit

svn commit ~/workspace/project -m "What I Did"

# Getting started in Eclipse...

```
Two Choices
Subversive

"Official" Eclipse plugin
Maintained by the Eclipse people

http://community.polarion.com/projects/subversive/downloa
d/eclipse/2.0/update-site/
Subclipse
Maintained by the Subversion people
http://subclipse.tigris.org/update 1.6.x
```

# Subclipse

Easy to use Plugin, give repository path and go!

## Cool Features Revision Graphs

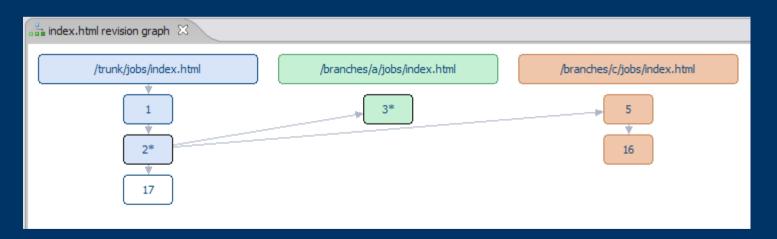

## Basic Features

Functional replacement of CVS

Does everything cvs does

Copy/Move files

Tracks filesystem trees

Atomic commits

Commit non-interruptible

File properties versioned as well

Permissions, etc.

## Advanced Features

## Merge

Resolve file conflicts

Can manually combine

Can toss one of the revisions

#### Branch

New copy of a file

Shares common history

Useful for maintaining two versions

#### Revert

Made a serious mistake?

Revert to an older version

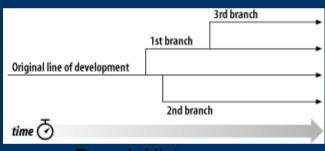

**Branch History** 

## Limitations

No support for distributed repositories

Lack of visualization tools for complex processes like branching and merging

Renamed files are not renamed in older revision trees.

## Related Tools

CVS
The Original

Tortoisesvn
Use subversion on your windows machine

# Comparison to CVS

#### SVN

"All-or-nothing philosophy Atomic Commits Faster Network Access Stores Meta-Data

#### **CVS**

No Atomic Commits File Contents Only

## Works Cited

Collins-Sussman, B. 2002. The subversion project: building a better CVS. Linux J. 2002, 94 (Feb. 2002), 3. <a href="http://portal.acm.org/citation.cfm?id=513039.513042">http://portal.acm.org/citation.cfm?id=513039.513042</a> "Revision Control System." Wikipedia, The Free Encyclopedia. 13 Apr 2009, 22:47 UTC. 15 May 2009 <

http://en.wikipedia.org/w/index.php?title=Revision\_Control\_System&oldid=28366 >.

http://www.red-bean.com/kfogel/photos/ (picture of Karl Fogel)
http://www.red-bean.com/sussman/ (picture of Ben Collins-Sussman)